## **TheMPegEncGUI**

Deniil 715! deniil@algonet.se

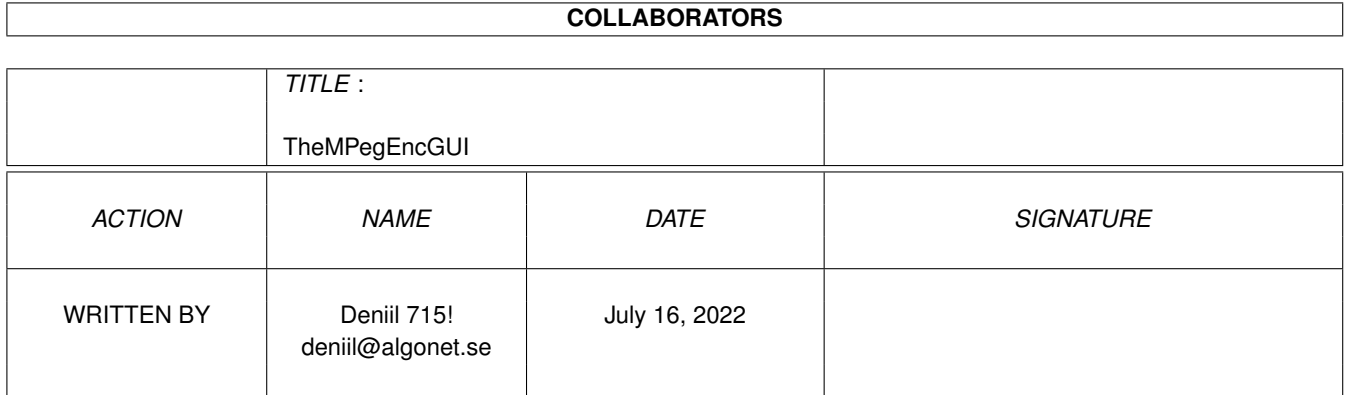

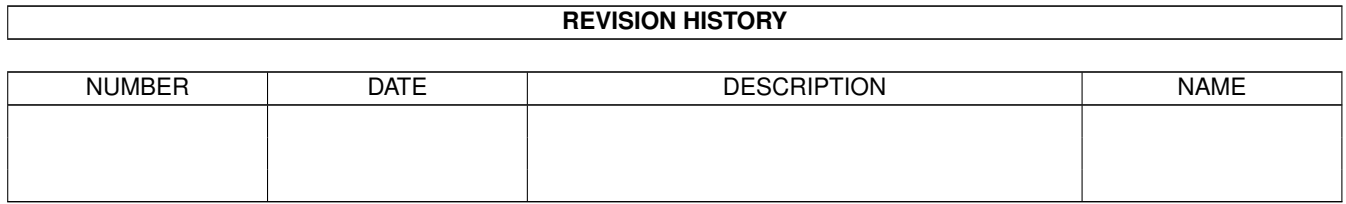

# **Contents**

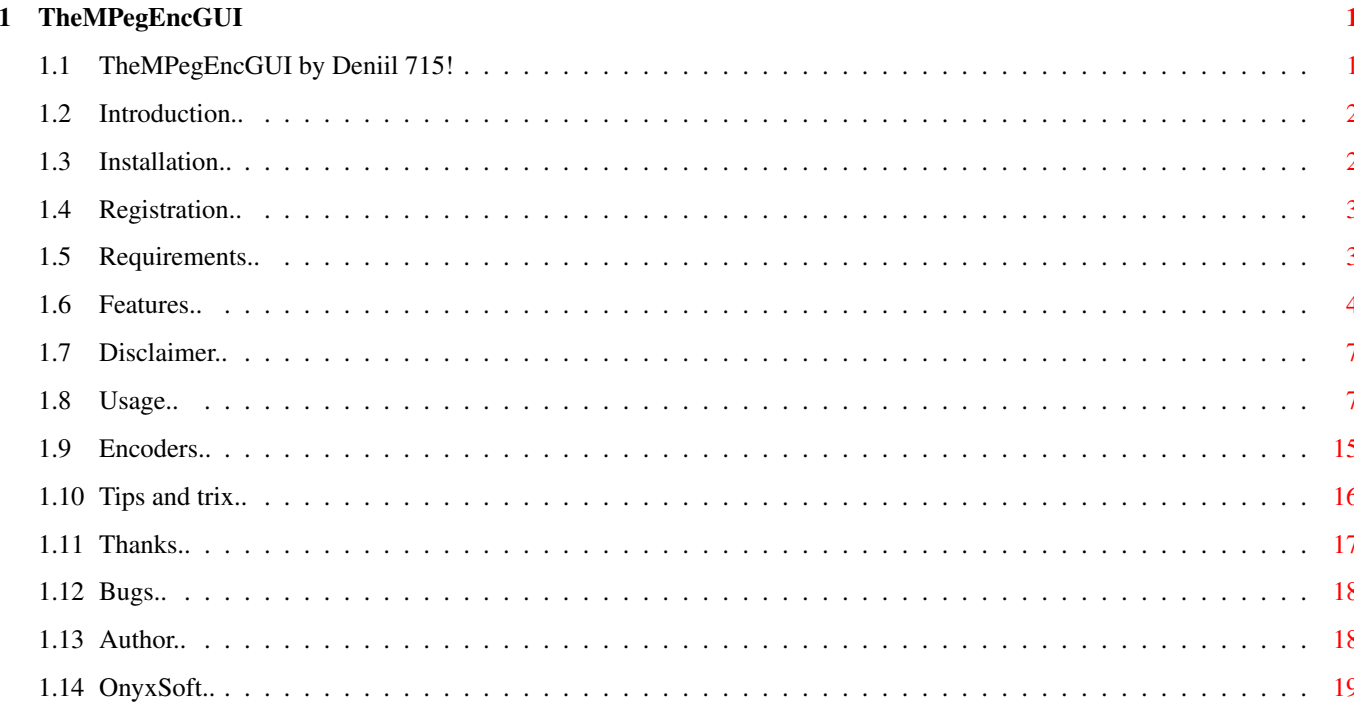

## <span id="page-3-0"></span>**Chapter 1**

## **TheMPegEncGUI**

## <span id="page-3-1"></span>**1.1 TheMPegEncGUI by Deniil 715!**

TheMPegEncGUI v2.07 by Deniil 715! ~~~~~~~~~~~~~~~~~~~~~~~~~~~~~~~~~~~~ Made in 2001-03-08 Introduction -> What is this thing?? Installation -> Install it this way.. Registration -> How to registrate yourself. Requirements -> You will need this.. Usage -> How to use the program. Features & History -> Read this to stay updated! Encoders -> These de/encoders are supported! Tips & Trix -> This page might simplify things :) Thanks -> People I want to thank for their different kinds of ← contributions!

```
Bugs
     -> What doesn't work and what has been fixed.
Disclaimer
      -> Don't blame me!..
Author
        -> Me and my e-mail
OnyxSoft
         -> Our not yet really existing company ;)
```
#### <span id="page-4-0"></span>**1.2 Introduction..**

Intro  $\sim$   $\sim$   $\sim$   $\sim$   $\sim$ 

> This is a GUI for some Mpeg Audio-encoders (and Mpega player). It's a program that is quite easy to use and that internally will execute your selected mpeg audio encoder (or mpega). You can add many files to a list and encode (or play) all files at one time.

The list also has a nice estimated-time-left and a powerful ID3-tag editor! Try it out!

You can also hide both the GUI and the output to make the encoding totally invisible!

### <span id="page-4-1"></span>**1.3 Installation..**

```
Installation
\sim ~~~~~~~~~~
```
- 1> Make sure MUI is installed in your system.
- 2> Copy TheMPegEncGUI somewhere in your system.
- 3> Set the paths and names for every encoder in TheMPegEncGUI to the actual location where you have your encoders in your system. You might have to add RunElf or similar in the beginning of the path(s) if you're using .elf PPC encoders. Example: "C:Runelf Music:encoders/ncode.elf" to get the PowerUP version of Ncode to work f.ex. But do not add "Run" as the encoders are executed asynchronous anyway and TheMPegEncGUI would get really confused if you do that.
- 4> Use the Easy register to registrate TheMPegEncGUI and send me an e-mail with the request for a keyfile (it's free). Also do not forget to enter your name somewhere in the registration. I cannot create a keyfile if you don't send me your name or similar!!
- 5> Place the keyfile you will get in S:, ENVARC:, or the same directory as TheMPegEncGUI itself.
- 6> Also, if you have customized your MUI to use quite large checkmark images you might want to change them to something smaller to prevent TheMPegEncGUI from bloating up all over the screen as it has alot of checkmarks! :)

#### <span id="page-5-0"></span>**1.4 Registration..**

~~~~~~~~~~~~

Registration

TheMPegEncGUI is Key-mail ware which means that you have to send me an e-mail with your name to get a keyfile so you can get rid of all annoying requesters and text!

Please use the Easy registering.. in the menu or when the program starts! Thanks.

It's absolutely free, I just want to know how many cool users I've got  $:-)$ Your name will ofcource not be used for anything else than to create your personal keyfile which will be sent back to you as soon as possible.

So send

me

an e-mail at deniil@algonet.se and please don't forget to supply your name or some other string that you want in you registration.

Thankyou!

#### <span id="page-5-1"></span>**1.5 Requirements..**

```
Requirements
~~~~~~~~~~~~
 OS version 37+
MusicIn, Pegase, Lame, Ncode, BladeEnc, MP3Enc or Mpega
MUI - Magical User Inteface
 BetterString.mcc - MUI Custom Class
```
TextEditor.mcc - MUI Custom Class These are not required but recommended: asl.library  $v38+ -\geq$  if you want to be able to use a file-requester utility.library v33+ -> if you want log-time or auto-deletion

## <span id="page-6-0"></span>**1.6 Features..**

```
Features & History
 ~~~~~~~~~~~~~~~~~~
* NEW * Added some options for BladeEnc.
* NEW * Moved the encoder paths to the Prefs making the main
        window a bit smaller.
* NEW * A few other smaller changes and fixes.
v2.06
** The sliders concerning the VBR thing for Lame now each
  have thier own activation checkmark. Appearently some
   of the settings didn't work together..
** The "Use ID3 tag" switch on the Mpega page was irrelevant
   and therefor cause some confusion in the program so I have
  now removed it.
v2.05
** Added the DELETE option for Pegase!
** Now TheMPegEncGUI asks you to change the extensions of the
   files in the list if you switch between the Mpega page and
   some encoder page.
** I've added some new options for Lame.
** The filepattern was not allways remembers and saved as it
   was supposed to.
** Fixed a bug which caused Lame to never write the ID3-track no.
** The requesters including the file-requesters, will now always
   open on the same screen TheMPegEncGUI is opened on.
   To make the console open on that same screen too you can add
   /SCREEN PUBSCREENNAME to the end of the Text Output string.
v2.04
* Added a few simplifying menu-options that you can use when
   setting ID3-tags to your files, wether it will be previously
   encoded files or not.
* Fixed a bug with a failure that was never reported if
   an ID3-tag could not be set.
```
- \* Fixed a bug with the bitrate settings that was saved but not used.
- \* Fixed a bug with the output format settings in Mpega that was saved but not used.
- \* If you change the Pattern-field in the file-requester, it will now be remembered and saved if you save settings!
- \* Fixed a bug which made it impossible to save a list with ID3-tag with an unknown genre.

#### v2.03

- \* Now TheMPegEncGUI is a full featured ID3-tag editor! You can now set/edit the ID3-tag of allready encoded files. Just flip to the Mpega page and select an input file or go to the list and add files. The tagging is done the same way as before but with the difference that you don't need to encode the files to set the tag!
- \* Fixed alot of small bugs with the list and the ID3-tagging. I can't believe some of the bugs that slipped through!
- \*\* Now using BetterString.mcc in most stringgadgets!

v2.02

- \* If TheMPegEncGUI always crashed for you it should not do so anymore! It was a stack problem. I doubled the stack for the sub-process and it worked so I trippled it in this final release just for safety!
- \* Now you can set ID3-tags individually for every file, or you can set one tag for a group of files and use the filename as ID3-Title!
- \* The progress time report has been improved alot (again) and now the time is calculated immediately when you add files to the list wether an encoding process is running or not! The time factor (encode/play) is also saved when you save prefs so that time estimates will be more accurate the next time you encode!
- \* You can save the list with ID3-tags in textformat and maybe edit the file by hand and then reload it!
- \* The ID3-genres is now sorted :)
- \* Now ID3-tags can be set no matter what encoder you use! If you use an encoder that doesn't support ID3-tagging TheMPegEncGUI will do the tagging itself!
- \* A little bug fixing here and there..

v2.01

\* The progress time report has been rewritten and now works quite well I must say!

- \* You can now choose what flag(s) you you would like to use when sending break to an encoder. Before it was just Ctrl-C. \* Now the application get properly iconified if you close every window, before the windows was just hidden. \* Included a 147 items long genre list for the encoders that support ID3-tagging! \* TheMPegEncGUI has been tested with Lame v3.70. v2.0 \* Now TheMPegEncGUI is finally in MUI! Please give me your suggestions on improvments of the layout of this new GUI. \* The encoders are now executed completely asynchronus
- and can therefor be interrupted anytime by pressing a button in the GUI!
- \* Added a few more options for LAME v3.63 ßeta.

v1.53

- \* TheMPegEncGUI became key-mail ware.
- \* Fixed a bug which caused files to be deleted after they where played by Mpega!
- \* Lame commandline was incomplete! Fixed.
- \* Fixed alot of other bugs. (I haven't had the time to do extensive bugtesting for like 8 month!)
- \* Added two "undocumented" switches for Lame.

#### v1.52

- \* The opened/closed state of the console is saved.
- \* Fixed the bug with the config which made mostly Pegase and BladeEnc to get the wrong settings!

v1.51

\* Now you can use the ID3 Tag settings when encoding with Lame  $(v3.50+)$ !

#### v1.50

- \* Now supporting BladeEnc!
- \* You can open and close the output (console) manually if you want!
- \* I have made a little "process manager" to use when breaking an encoder or something! how to extract the name out of a CLI process I would be glad to hear..!)
- \* Actual parameters is shown in the GUI!
- \* It doesn't specifies default values unless you want it to!
- \* Ncode is now supported!
- \* Lame(r) 3 supported!
- \* You can have the files saved in the same drawer they came from when using the list instead of having all files end up in the same drawer!
- \* You can set the stacksizes of the encoders!
- \* It also supports Mpega for easy play of your encoded files!
- \* You can select many files in a list and encode them in one stroke!
- \* You can have the source-file(s) deleted if you want!
- \* You can have date and time written in the output to be able to see how long time the file(s) took to compress!
- \* You can select output, to send it to KingCON och to a file..!
- \* You can print the commandlines to the encoder if you want to compress your files without the GUI!

#### <span id="page-9-0"></span>**1.7 Disclaimer..**

Disclaimer ~~~~~~~~~~

You are using this program on your own risk!

I will not be held responsible for any damage that this program or any encoder/player might do to your system or data!

#### <span id="page-9-1"></span>**1.8 Usage..**

Usage

 $\sim$   $\sim$   $\sim$   $\sim$ 

TheMPegEncGUI has alot of settings, most of them however is specific for each and every encoder and I will not go in on these settings. You will have to read the individual documentations for these encoders. If you are new to the concept of "MP3" and how to make such files you might also want to read alittle about it on the Internet to get some fundamental knowledge of the words "bitrate", "layer", "frequency" and so on :-)

You should know that all settings, including encoder own settings and ID3-editing is possible when the encoding process is running!! The changes will take effect when the next file starts to encode (if you're using a list), otherwise nothing will happen until you start a new encoding.

> Main window -> Gadgets in the main window except for the encoders.

Preferences -> Settings for the program itself. File List -> The filelist window. ID3 Tag Editor

-> The ID3 Tag window.

The menu -> The elements in the menu of TheMPegEncGUI.

The main window

The main window has a number of pages, one for each encoder. You can drop files onto this window. If you drop more than one file, they will appear in the list instead and list-mode will be activated.

- Inputfile This is the file to compress if not using the list. If you drop an icon onto this window, the file will appear here.
- Outputfile This is the destination of all compressed files if not using Dynamic destination.
- Use list Enable the list and disable the selected "Inputfile".
- Stop Stop the list. This will inhibit the continuation of the list and send a Ctrl-C|D|E|F to the current encoder in progress.
- Break This will stop the current encoding process by sending a Ctrl-C|D|E|F to it.
- Encode Executes the encoder with current settings. Now is a good idea to put on a large pot of coffee and start a good movie, unless you have a PPC, then you will only have time for the coffee  $;-$ )
- Prefs Opens the preferences window.

About - Shows the about-requester.

Quit - Exit the program.

For all other settings which are different for the different encoders, you have to refer to the corresponding documentation.

Prefs Text output - Enter the output to which you want the encoders to print text to. You can also specify a file here if you want to log what's happening. But then you should select 'Errors through requester' as error-messages usually is sent to the text output too. Disable encoder output If you select this then all console output from the encoders will be redirected to NIL: instead of the Text output. Open - Open the text output if it is closed. Close - Close the text output if it is opened. Default - Sets the text output to default. \*\* Important about the Text output!! \*\* If you set this output to a file like "dh0:bla/output.log" you must be sure to exit the program, close the output or change back to a console (by f.ex pressing Default in the Text output: string) or your harddisk might take a trip to the validation-land!! (unless you're using the great PFS as I am :-)) Stacksize - Select which encoder you want to change the stacksize for and you can change it if you have to. Encode-pri - The priority of the encoder. Don't set this to something higher than '0' if you encode files with a 68k CPU or your system might freeze! Mpega only allows priorities between -30 and 30 so anything beyond this will be truncated to -30 or 30. BladeEnc have only 6 different priority steps: IDLE, LOWEST, LOWER, NORMAL, HIGHER and HIGHEST. These will substitute the priorities  $-3$ ,  $-2$ ,  $-1$ , 0, 1 and 2. Ctrl-break flags - Here you can select which flags you want to send to the running encoder to make it stop. Filename lenght - This is the maximum lenght of filenames that will be shown in the filelist. If a path+filename is longer, it's path will be cut from the left to the right leaving just the filename visible as long as possible. No paths - This will make only the filenames visible in the file list window. No sizes  $-$  This will hide the size column in the file

No ID3's - This will hide the ID3 tag column in the file list window. Note! Hiding this column does not mean that ID3-tagging is disabled! If you

list window.

f.ex doubleclick a file with this column hidden you will still tag that file. Dynamic destination for list If you don't want all files to end up in the same drawer then you can select this and the MP3-files will end up in the same drawer as thier source-files. Autoload ID3-tags in Mpega page If you have this selected then TheMPegEncGUI will try to read the ID3-tags from all files that is added to the list (except if you load a list with ID3-tags in it) if you are at the Mpega page. Limit ID3-Track slider to 20 Sometimes you might get frustrated when trying to set the tracknumber with the slider in the ID3-tag editor. When this checkmark is activated the slider will only reach to 20 instead of 255 and it becomes much easier to control with the mouse. Do not exclude default values This will give the encoders parameters even if these are the default ones. Errors through requester If you select this, error messages will be displayed using a requester instead of printing them to the text output. Hide main window when encoding This will hide the main window whenever a file/list is encoded. - So why not use MUI's iconify?? - Because then all windows will be closed and that might not really be what you wanted, especially not when encoding a list as a progress report then is printed into the file list window. However, if you close all windows the application will be iconified. Popup finished-requester Will popup a requester when a file, or your list has been finished. It will not pop up after every file if you are encoding a list. Flash screen and boing Will make a DisplayBeep() (boing/flash) when a file has been finished. This goes for every file in a list. Delete source-file Will delete the sourcefile when it has been finished if the compression took more than 20 seconds which would indicate that an error didn't occour at the beginning of the encoding! Print start and stoptime Print start and stop time for every file, and the whole list if used, to the output. List - This will open the file list window. Save - This will save all settings for the whole program. About - This opens the about window showing version, general info and who this program is registrated to. Close - Close the preferences window.

Quit - Quit the program.

#### List

This is the list where you can add many files that you want to compress in one go. The lister also has drag'n'drop so that you can drag and place the files in the order you want the compressed.

You can also drop icons on the lister to add them that way.

Approx time left

If you are encoding a list then this will show the approximate time left until the list is finished. Note that the time is not accurate until one file has finished encoding. When the first file is encoding, the time left is based upon the assumption that you are encoding 16 bit stereo samples in 44.1kHz and that the encoder encodes in realtime, ie. time factor 1:1.

If the time factor differs more than 8% when the encoding has finished from the time factor when the encoding started you will be asked to save the prefs. Do that so that you will get accurat time prediction for all files next time you encode!

Add - Add file(s) to the list.

- Rem Remove the selected file(s) from the list.
- Clr Clear the whole list.
- Load Load a previously saved list from disk.
- Save Save a list to disk so that you can edit the ID3-tags later again if you want. The list is in text format.
- G-Tag Set the same ID3-tag to all the selected files in the list. If you tag many files from the same album or that has the same artist it is preferable to first use this, then you only have to change the common values on one file and the other one will also get the same values as they have the same tag. Then use I-Tag to set individual tags on the same file, they will then remember the old values.
- I-Tag Set individual ID3-tag(s) to the selected file(s) in the list. If you tag an album it is easier to first set a group-tag and set Album, Year and so, then use this to set the Titles and perhaps Artists if it's a collection. UnTag - Remove ID3-tag(s) from the selected file(s) in the list.

#### ID3 Tag Editor

In this window you can insert information you want in the ID3 tag of your MP3-files. Currently only Ncode and Lame support this natively but you can use it with every encoder anyway because if an encoder other than the above is use TheMPegEncGUI will set the tags instead.

Use filename as Title Set this if you want to use the filename (with extension removed)

as title instead of what's in the title field. This is very useful if you have tagged more than one file at once but don't want the same title for every file. :) Title - The Title-field of the ID3-Tag. Artist - The Artist-field of the ID3-Tag. Album - The Album-field of the ID3-Tag. Year - The Year-field of the ID3-Tag. Comment - The Comment-field of the ID3-Tag. Genre - The Genre of the music. Track no - If this song came from a CD, this is the track number of the song on the CD. If you use this, ie set it to a non-zero value you will get an ID3v1.1 tag instead of a normal ID3v1.0 tag. Get - Get the ID3-tag of the current selected MP3('s). This is only possible when the Mpega page is active. To get the ID3's for all files in a list there is a menu option in the Managing menu. Set  $-$  Set the ID3-tag of the current selected MP3('s). This is only possible when the Mpega page is active. To set the ID3's for all files in a list there is a menu option in the Managing menu. Close - Closes the window. The menus The menu of TheMPegEncGUI is the same for all windows. It contains common things like console-control and access to preferences and so.. Project Open packlist window.. This will open the filelist window. Open ID3 Tag Editor.. This will open the ID3 Tag Editor window. Preferences.. This will open the preferences window. Save settings This will save all settings. It's the same as pressing "Save" in the prefs window. About This will open the about-requester which also contain information about your registration. OnyxSoft Shows some info about our, still "virtual" company :)

Easy register If you choose this, a few lines will be printed to the text output which you then can copy into your e-mail program and send to me. Use this if you're too lazy to write an e-mail yourself  $;$ -) MUI settings.. This will open the standard MUI settings window for TheMPegEncGUI. Quit This will quit the program. Managing Encode (Play) This will start encoding, or playing if Mpega is selected. Stop Break the current encoder This will send a Ctrl-C|D|E|F to the current encoder in progress. Stop list at next This will make the list stop after the current encoding process is finished. Stop list now This will send a Ctrl-C|D|E|F to the current encoder in progress and then stop the list. Print commandline(s) This will print the commandline(s) that is usually supplied to the encoder to the text output instead. Set default for this encoder Sets the default settings for the current encoder. Reset all encode/play factors This will set the factor variables to the default values. The factor variables is used to calculate the remaining time it will take to finish a list or a file. See "Approx time left" in the List section of this guide for more info. Main window Open Main window.. This will open the Main window during encoding if it has been closed. Close Main window.. This will close the Main window during encoding if it is open. Text output Open output This will open the text output if it is closed. Close output

This will close the text output if it is opened. Clear console This will clear the text output if it's a console window, by writing ASCII-12 to it. Encoders This will flip the GUI to the encoder/player's page you selected in this menu. ID3-tagging For all selected files..: Set filename to Title This will remove the extension from the filename and ask you to remove leading numbers in the filenames if any are found and then copy the filename to the Title-field if the ID3-tag. This function only affects selected files in the list. Set filename to both Title and Artist If you have filenames like this f.ex: "The artist - The song title.mp3" you can use this to split the filename by the  $" - "$  so that the first part of the filename goes to the Artist field and the second part to the Title field in the ID3-tag. If the filename does not have a " - " combination a signle "-" will be search for instead. If none is found the Artist will be empty. The extension and leading number, if any found and after asking you, will be removed before the filename is copied to the fields. This function only affects selected files in the list. Set directory name as Artist This will get the parrent directory name and set it to the Artist field. If you have a path like this: "Music:MP3/2-Unlimited/The Real Thing.mp3" then the Artist field will be set to "2-Unlimited". This function only affects selected files in the list. Set directory name as Album Same as above but the directory name will be set to the Album-field instead. Set beginning of filename as track number If you have filenames like this: "08.Hardworld - Dreamgarden.mp3", ie. it starts with a number you can use this to get this number set to the Track field of the ID3v1.1 tag. This function only affects selected files in the list. Set filecomment to ID3-Comment This will try to get the filecomment ofr each file and set it to the ID3-Comment field. This function only affects selected files in the list.

Get ID3-tags from all files This will read the ID3-tag from all MP3-files in the list. This only works when the Mpega page is active. Set the ID3-tags to all files This will write an ID3-tag to all files in the list that has a tag. This only works when the Mpega page is active. UnTag all files in the list This will remove the tag from all files in the list. Note: The tag will not be removed from the files, only deactivated in the list. This is the same a the button UnTag but for all files, not only selected ones.

#### <span id="page-17-0"></span>**1.9 Encoders..**

```
Currently supported encoders
 ~~~~~~~~~~~~~~~~~~~~~~~~~~~~
* MusicIn - (68k, PowerUP)
\star Pegase - (68k, WarpOS)
* Ncode - (68k, PowerUP, WarpOS)
* Lame - (68k, PowerUP, WarpOS) -> This is the best encoder!
* BladeEnc - (68k, PowerUP, WarpOS)
\star MP3Enc - (68k)
 Currently supported decoder
 ~~~~~~~~~~~~~~~~~~~~~~~~~~~
* Mpega - (68k, PowerUP, WarpOS)
 Where did I find these encoders??
 ~~~~~~~~~~~~~~~~~~~~~~~~~~~~~~~~~
 (Note: These addresses might be a bit old and maybe not accessible
        anymore, haven't checked since a few month..!)
* MusicIn
 > http://ftp.uni-paderborn.de/aminet/dirs/aminet/mus/misc/MusicIn.lha
* Pegase
 > http://perso.pacwan.fr/kakace/pegase/
 > http://ftp.uni-paderborn.de/aminet/aminet/mus/misc/Pegase.lha
* Ncode
 > http://studserver.uni-dortmund.de/~su0583/NcodePPC.lzx
 > http://studserver.uni-dortmund.de/~su0583/NcodeWOS.lzx
 > http://studserver.uni-dortmund.de/~su0583/Ncode68K.lzx
* Lame
 > http://csc.smsu.edu/~strauser/archives/LAMEbin.lzx
 > http://www.honeypot.net/audio/archives/LAMEbeta.lzx
```
- \* BladeEnc > http://www.diff.org/avallino/BladeEnc\_s\_92\_6.lzx
- \* MP3Enc
	- > http://ftp.wustl.edu/pub/aminet/mus/misc/mp3enc.lha
- \* Mpega
	- > http://ftp.uni-paderborn.de/aminet/dirs/aminet/mus/play/mpega.lha
- > http://ftp.uni-paderborn.de/aminet/dirs/aminet/util/libs/mpega-WarpUP.lha

On which systems these encoders actually work am I not quite sure of, so don't be alarmed if it says (above) that an encoder doesn't work on a particular system (PowerUP, WarpOS..), cause it might, or might not..!

If anyone would come up with some other encoder I don't know about and you want a GUI for it, just tell me where to get it and it might end up in TheMPegEncGUI  $v2.1$  :-)

#### <span id="page-18-0"></span>**1.10 Tips and trix..**

#### Tips & Trix ~~~~~~~~~~~

- 1. If you want to make the console totally disappear you should do it like this: Open the prefs window. Set Disable encoder output. Set Errors through requester. Unset Print start and stoptime.
- 2. If you want all mp3's you compress to end up in the directory where the aiff file (or alike) for each file is. Open the prefs window. Set Dynamic destination for list.
- 3. If you think the GUI is rather large. Change the CheckMark image in the TheMPegEncGUI MUI-Settings to something smaller. The original is quite small though.
- 4. I don't want to use TheMPegEncGUI when encoding but I still don't want to enter those long commandlines. Open the prefs window. Set the Text output to a file, like f.ex "RAM:test.txt". The set up your encode list or your file to encode and select "Print commandlines" from the Managing menu and voila, you have a script in RAM:test.txt which you can execute from shell.
- 5. LAME.elf is always crashing. Open the prefs window. Set the stacksize for Lame to something higher than 100000 byte. I use 120000 and have never had a crash.
- 6. If an encoder doesn't respond when you press Break/Stop/Skip. Open the prefs window. Change the Ctrl-break flags. Try setting all of them. If this doesn't work, the encoder probably hanged. Try increasing the stack for it.
- 7. The system becomes very slow when encoding. Open the prefs window. Set the Encode-pri to something lower than 0, -5 is good.
- 8. If you don't want to have the window(s) open when you encode. Open the prefs window. Set Hide main window when encoding. Otherwise you can always close them manually.
- 9. How to use TheMPegEncGUI as an ID3-tag editor. Flip to the Mpega page and load a file, or open the list and load many files. If you are not using the list then select "Use ID3 TAG" and press "TAG Editor"... If you use a list then doubleclick on a files or mark one or more files and press "Tag" and you will be on your way.
- 10. How to tag a whole album easily. Add all files in the album to the list. Select all files and press G-Tag. Now all files have the same tag. Now set all common strings like Artist, Album, Year etc. Then select all files and press I-Tag to get individual tags for all files. Now the only thing you have to write is the Title, because Artist, Album etc was already set when the files were group-tagged. You can also use the entries in the ID3-tagging menu if you already have useful filenames on your files!
- 11. If you want TheMPegEncGUI on it's own screen you can use the MUIsettings to do that. The problem is that the console will not automatically follow. You can however make it follow by adding /SCREEN PUBSCREENNAME to the end of the Text Output string where PUBSCREENNAME is the name of the pubscreen you moved TheMPegEncGUI to. Add f.ex /SCREEN DOPUS.1 if you want the console to open on the DirOpus' screen.

## <span id="page-19-0"></span>**1.11 Thanks..**

Thanks  $\sim$   $\sim$   $\sim$   $\sim$   $\sim$ 

People I want to thank for helping me with betatesting and suggestions etc:

\* Alan Havlik <AlanHavlik@europe.de> For testing and finding a couple of bugs concerning the VBR-support for Lame mostly. And for giving me info on how it should work!

Also thanks for the very nice and tasty cockies I got  $:-))$ )

- \* And many other ppl that has given me bug-reports, suggestions or just greetings!
- \* All the ppl who has registered TheMPegEncGUI and by doing that inspired me to continue the development!

#### <span id="page-20-0"></span>**1.12 Bugs..**

Bugs  $\sim$   $\sim$   $\sim$   $\sim$ 

- \* Lame seems to refuse to write it's progress if the text output is set to a file instead of a console which is default.
- \* There might be a risk that TheMPegEncGUI crashes and gives you errorcode \$8000000B (Line-F exception, FPU-trap). This is most likely because you are using SetPatch v40.16 which is old and doesn't fix a certain bug in the mathieeesingbas.library. 3rd-party SetPatch v43.4 and OS3.5/3.9 v44.6 works fine!

It might also be because you are using an encoder that requires an FPU (almost all encoders do) and you have no FPU. The cure is to get a new turboboard, preferably a PPC-board :-)

- \* If you have set an ID3-tag to multiple files and save the list and then reload it, all files will have different numbers in the list. This is not really a bug, it just works that way. You can easily reset it as it was by selecting all files which had the same ID3-tag and just press Tag, alhough this is not necessary for the operation.
- \* I tried TheMPegEncGUI on MorphOS r2 once and it crashed, this might be because of some enforcer hits that I think a task class is causing which I use.

Fixed bugs:

\* Some default values were wrong..

If you find something you think is a bug, please don't hesitate to write to me so that I can fix it!! I don't leave bugs intentionally!.. :)

## <span id="page-20-1"></span>**1.13 Author..**

Author  $\sim\sim\sim\sim\sim\sim$ 

> Daniel Westerberg: deniil@algonet.se My homepage: http://www.algonet.se/~deniil/

## <span id="page-21-0"></span>**1.14 OnyxSoft..**

OnyxSoft support ~~~~~~~~~~~~~~~~

If you like our products, found bugs, have complains or ideas etc. etc. Don't hesitate to contact us..

OnyxSoft productions can be found on our HomePage. Updates and new releases will be there first.. (hopefully ;))

My OnyxSoft e-mail: daniel@onyxsoft.nu OnyxSoft HomePage : http://www.onyxsoft.nu/

We just love to get response from other Amiga-freaks!!